## *Comment traduire le site très facilement vers le français (et d'autres langues) Maintenant tout le monde peut lire le site du district!*

Pour traduire un site Web facilement, suivez les étapes ci-dessous:

1. Ouvrez le site Web suivant dans votre navigateur:

http://babelfish.yahoo.com/

- 2. Rechercher sur le site de babelfish et remplir le formulaire. *Vous voulez traduire la page web, c'est donc la section du bas vous remplissez en*
- 3. Remplissez le site Web et l'option de langue.

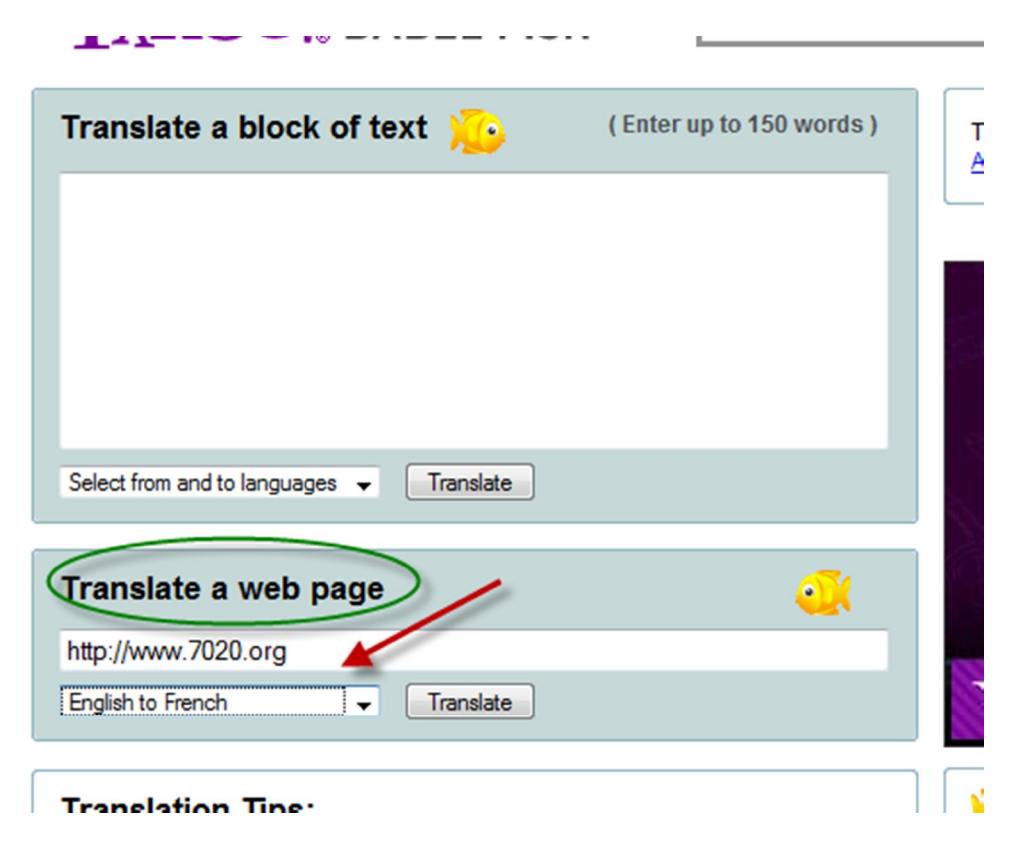

4. Cliquez sur Traduire/Translate.

*Vous verrez le message suivant en cours graphiques:*

Translation in progress...

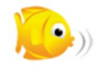

*La traduction a lieu dans la même fenêtre. La traduction française sera très bientôt affichage.*

*NOTE: Le site est optimisé pour Internet Explorer, mais Firefox fonctionnera aussi. Il semble que toutes les autres pages du site sera également traduit - et pas seulement la première page!*

*Le graphique ci-dessous est à partir de Firefox:*

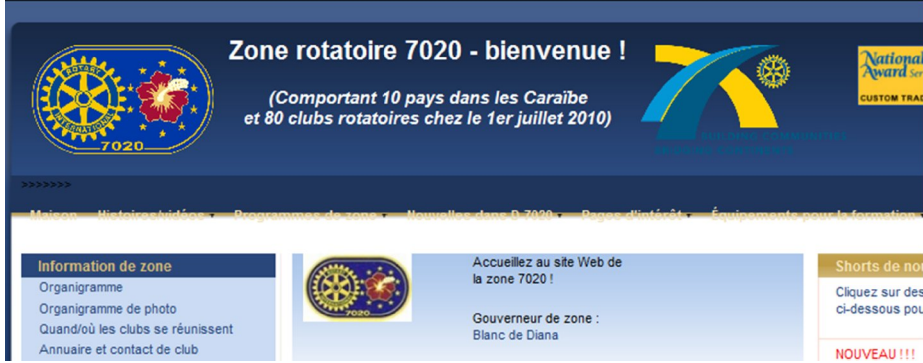

*Le graphique ci-dessous est à partir d'Internet Explorer - légèrement différente, surtout dans le menu en haut:*

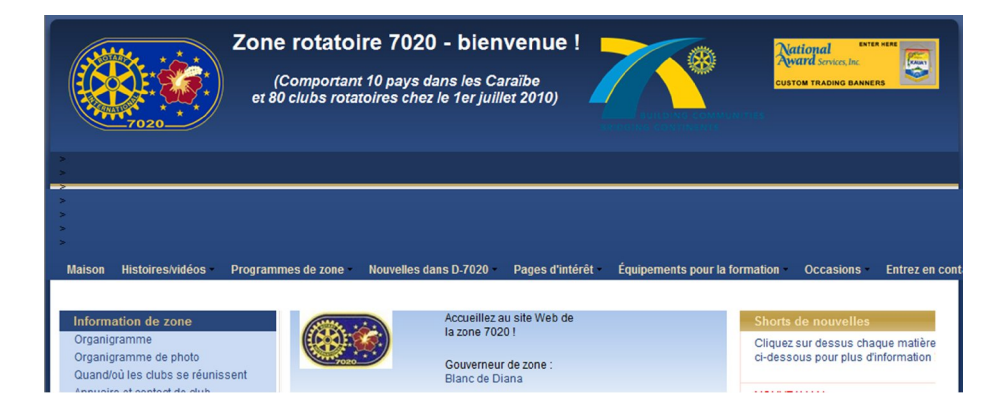